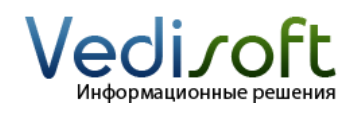

**E-mail** info@vedisoft.info<br> **Caйт** www.vedisoft.info **Сайт** www.vedisoft.info

## **Как настроить значения в выпадающем списке?**

В SugarCRM можно редактировать выпадающие списки. Например, можно отредактировать список «Статус» на сделке или список «Приоритет» на задачах.

В этой инструкции мы расскажем, как отредактировать список, на примере списка «Статус», который относится к сделке.

Для редактирования выпадающего списка зайдите в SugarCRM с правами администратора. У пользователя с правами администратора вверху страницы есть ссылка «Администрирование». Зайдите на страницу администрирования и найдите внизу ссылку «Редактор комбобоксов».

На открывшейся странице «Редактор комбобоксов» найдите нужное системное название. Для списка «Статус» сделки – это «sales\_stage\_dom». Для других распространенных выпадающих списков системные названия приведены в таблице в конце этой инструкции.

Справа открылась страница «Редактирование комбобоксов». На странице отображены все существующие пункты выпадающего списка.

Любой пункт можно удалить (нажмите иконку с урной), либо переименовать (нажмите иконку с карандашом).

Для добавления нового пункта в выпадающий список заполните под списком элементов поле «Название» (это внутреннее имя, заполняйте его только на английском языке!) и поле «Видимое значение» (именно это значение будет отображаться для пользователей). После заполнения нажать на кнопку «Добавить».

Элементы списка можно менять местами. Для этого нажмите мышкой на элемент, который хотите переместить, и, не отпуская мышку, переместите этот элемент на новое место.

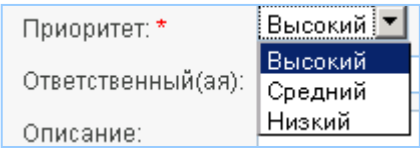

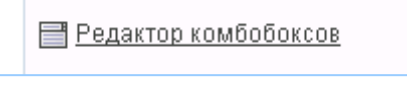

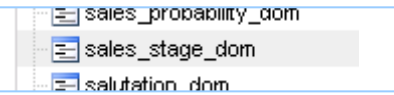

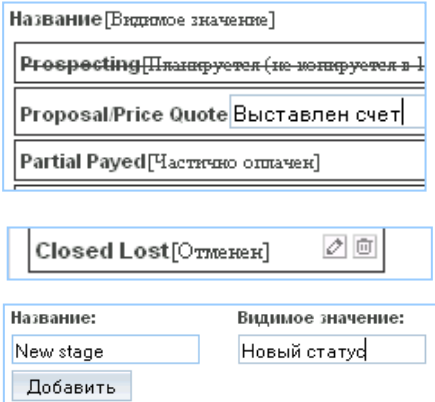

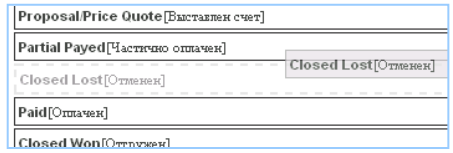

## **Модуль Выпадающий список Системное название в «Редакторе комбобоксов»** Предварительный контакт Источник предв. контакта  $\parallel$  lead source dom Предварительный контакт Cтатус **lead** status dom Сделка Статус оплаты сделки opportunity\_paymant\_status\_list Сделка **Гип Tип opportunity** type dom

## **Системные названия выпадающих списков**

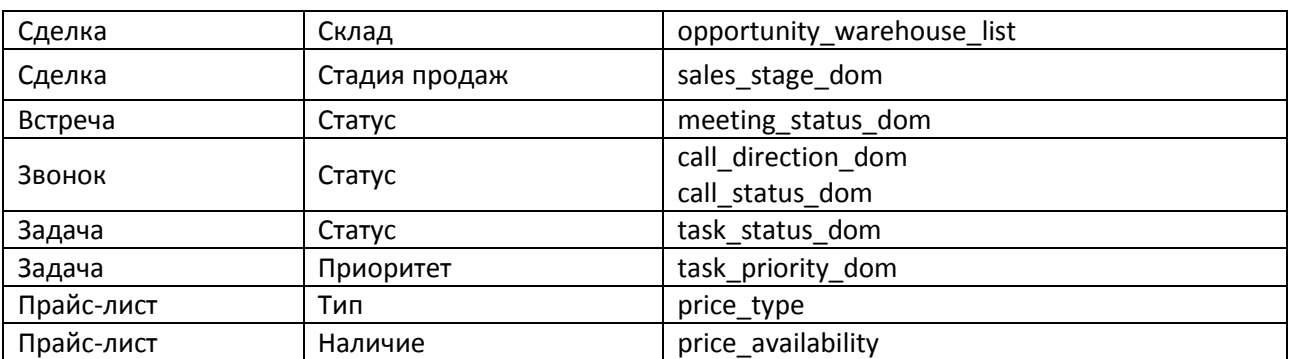